#### 製品をご使用になる前に必ずお読み下さい **y**<br>7 Electronic<br>7 Electronic

この度は弊社製品をご購入頂き誠に有難うございます。

# はじめに、必ず本紙と取扱説明書または仕様書等をお読みご理解した上でご利 用ください。本冊子はいつでも見られる場所に大切に保管してください。

## 【ご利用にあたって】

- 1. 本製品のデザイン・機能・仕様は性能や安全性の向上を目的に予告なく変更することがあります。 また、価格を変更をする場合や資料及び取扱説明書の図が実物とは異なる場合もあります。
- 2. 本製品は著作権及び工業所有権によって保護されており、全ての権利は弊社に帰属します。

## 【限定保証】

- 1. 弊社は本製品が頒布されているご利用条件に従って製造されたもので、取扱説明書に記載された 動作を保証致します。
- 2. 本製品の保証期間は購入戴いた日から1年間です。

## 【保証規定】

## 保証期間内でも次のような場合は保証対象外となり有料修理となります

- 1. 火災・地震・第三者による行為その他の事故により本製品に不具合が生じた場合
- 2. お客様の故意・過失・誤用・異常な条件でのご利用で本製品に不具合が生じた場合
- 3. 本製品及び付属品のご利用方法に起因した損害が発生した場合
- 4. お客様によって本製品及び付属品へ改造・修理がなされた場合

## 【免責事項】

弊社は特定の目的・用途に関する保証や特許権侵害に対する保証等、本保証条件以外のものは明 示・黙示に拘わらず一切の保証は致し兼ねます。また、直接的・間接的損害金もしくは欠陥製品や 製品の使用方法に起因する損失金・費用には一切責任を負いません。損害の発生についてあらか じめ知らされていた場合でも保証は致しかねます。ただし、明示的に保証責任または担保責任を負う 場合でも、その理由のいかんを問わず、累積的な損害賠償責任は、弊社が受領した対価を上限とし ます。

本製品は「現状」で販売されているものであり、使用に際してはお客様がその結果に一切の責任を 負うものとします。弊社は使用または使用不能から生ずる損害に関して一切責任を負いません。

保証は最初の購入者であるお客様ご本人にのみ適用され、お客様が転売された第三者には適用さ れません。よって転売による第三者またはその為になすお客様からのいかなる請求についても責任 を負いません。

本製品を使った二次製品の保証は致しかねます。

## 製品をご使用になった時点※1で上記内容をご理解頂けたものとさせて頂きます

ご理解頂けない場合、未使用のまま商品到着後、1週間以内に返品下さい。代金をご返金致します。尚、返品の際 の送料はお客様ご負担となります。ご了承下さい。

※1 製品が入っている北斗電子ロゴ入り袋を開封した時点でご使用したとみなします

# **PC-ADAPTER** 取扱説明書

オプションボード

#### 【概要】

本製品は弊社オプションボードとパソコンを 接続するための USB シリアル変換ボードです。

## 【製品内容】

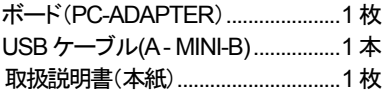

#### 【電源電圧】

・ USB から電源供給 (5V)

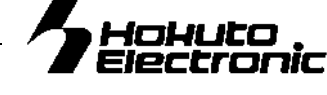

## 安全上のご注意

製品を安全にお使いいただくための項目を次のように記載して います。絵表示の意味をよく理解した上でお読みください。 表記の意味

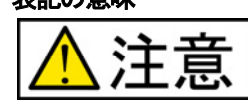

取扱を誤った場合、人が軽傷を負う可能性 又は、物的損害のみを引き起こす可能性が ある事が想定される。

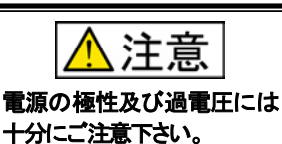

極性を誤ったり、規定以上の電圧 がかかると、製品の破損、故障、 発煙、火災の原因となります。

#### 【実装コネクタと適合コネクタ】

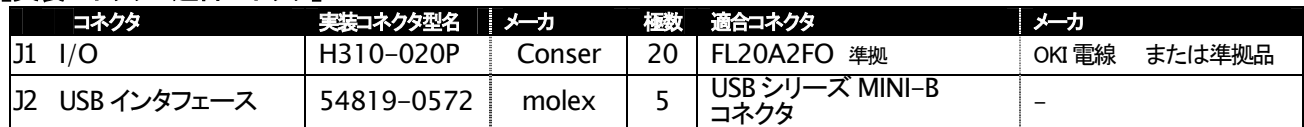

**※ J1 は Conser 製もしくは互換品(MIL 規格進拠 2.54 ピッチボックスプラグ 切欠 中央1箇所)を使用。** 

※ 未実装の部品に関してはサポート対象外です。お客様の責任においてご使用ください。

#### 【USB-シリアル変換】 【ボード配置図】

型名 メーカ PL-2303HXD Prolific

## 【USB シリアル変換ドライバのインストール】

本ボードとパソコンを接続してシリアル通信を行うには、 Prolific社のUSBーシリアル変換ドライバをパソコンにインス トールする必要があります。 ドライバは Prolific 社のホームページより、ダウンロードし、 そちらを実行してインストールを行ってください。 インストール作業はインストーラの画面の指示に従って行っ てください。

正常にインストールされた場合、本ボードと接続してシリア ル通信を行うことが出来ます。

#### 準備

- 1.ソフトのインストール
- パソコンにて、xxx.EXE を流れに添って実行して ください

2.ボードとパソコンを USB ケーブル(A - MINI-B)で 接続してください

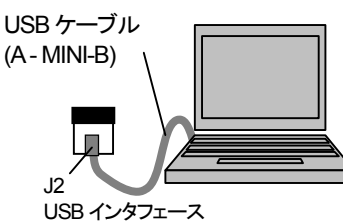

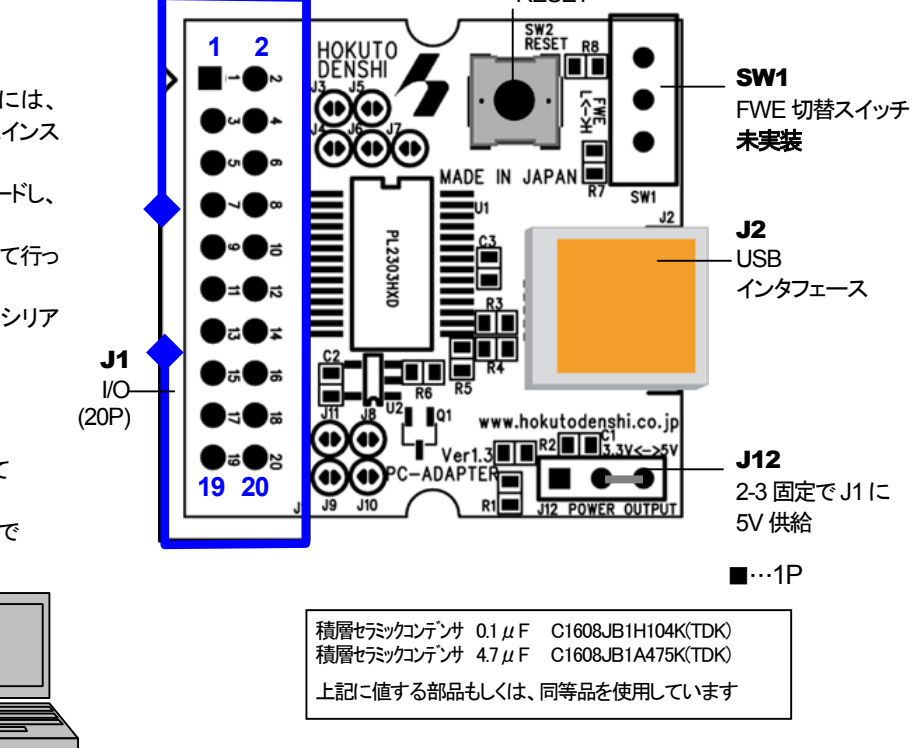

SW2 RESET

#### 【使用方法】

本ボードをパソコンに接続すると、J1のTXD・RXDシリアル通信をUSB経由でパソコンのCOMポートとして取り扱う事が出来ます。 COM ポート番号を知るためには、接続をした後で、デバイスマネージャで確認してください。

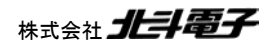

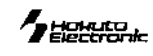

#### 【コネクタピンアサイン表】 \*は負論理です。NC は未接続です。

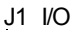

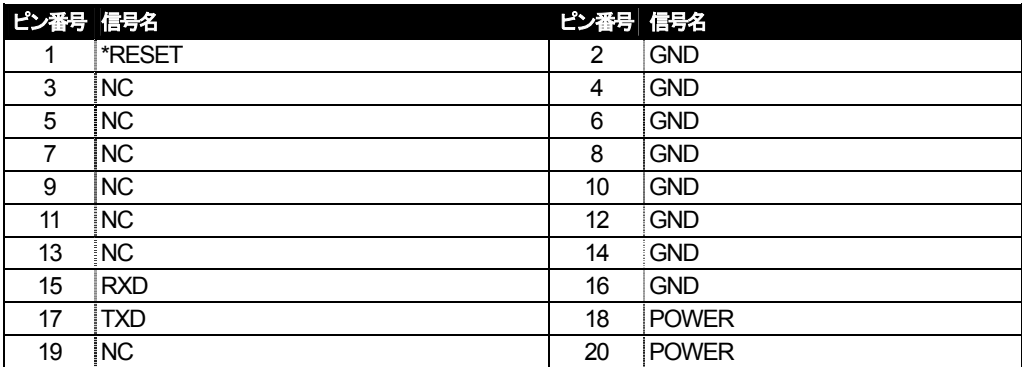

#### 【寸法図】

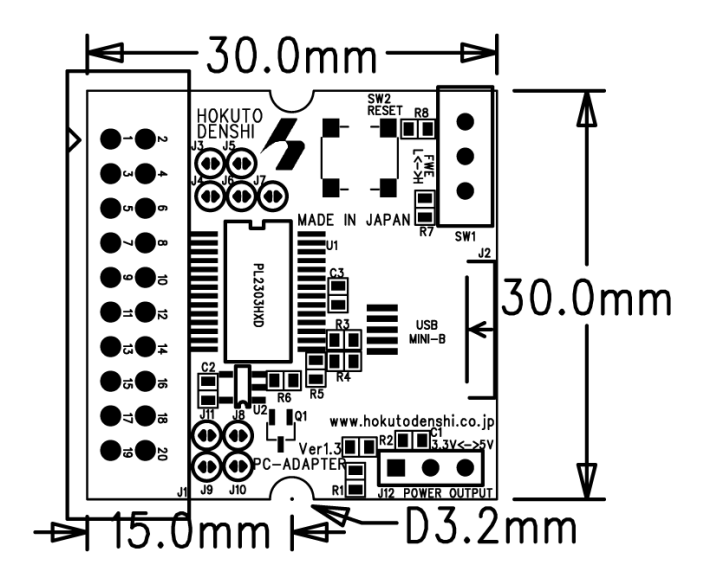

#### 【注意事項】

- ・ 商品の仕様及び価格につきましては、予告なく変更となる場合がございますのでご了承ください。
- ・ 未実装の部品に関してはサポート対象外です。お客様の責任においてご使用ください。
- ・ 本ボードのご使用にあたっては、十分に評価の上ご使用ください。

#### 発行 株式会社*北斗電子* PC ADAPTER 取扱説明書

© 2009-2013 北斗電子Printed in Japan 2013年6月13日改定 REV.2.0.2.0 (131128) **e-mail**:support@hokutodenshi.co.jp (サポート用)、order@hokutodenshi.co.jp (ご注文用) **URL:**http://www.hokutodenshi.co.jp **TEL** 011-640-8800 **FAX** 011-640-8801 〒060-0042札幌市中央区大通西16丁目3番地7

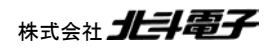